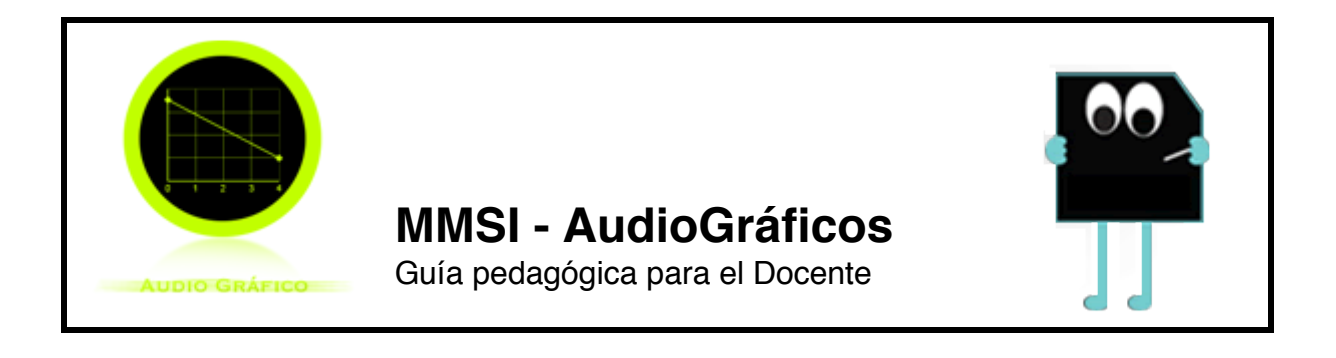

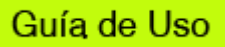

### **Guía de Uso AudioGráficos (AG)**

*Lectura, interpretación y construcción de gráficos de línea de información sonora*

El módulo AG permite leer, interpretar y construir gráficos de línea que representan información de frecuencia sonora (altura) en una línea de tiempo.

**Pantalla de inicio** Al seleccionar el módulo AG de MMSI, aparecerá una pantalla de inicio como la que se muestra en la Figura 1. Recuerde que no deberá intervenir el patch de programación de AG que aparece a su derecha.

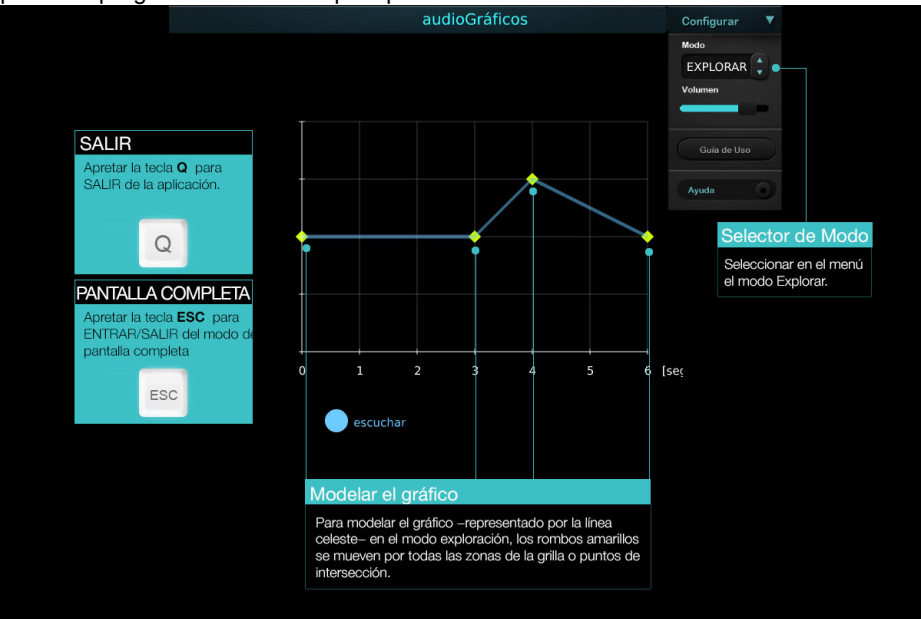

Figura 1. Pantalla de inicio del módulo AudioGráficos (AG).

Es recomendable utilizar el módulo en *Pantalla Completa*, para lo cual utilice la tecla esc del teclado de su computador.

De igual forma para salir de la opción pantalla completa, utilizar nuevamente la tecla

#### **MMSI - AudioGráficos**

#### esc

**Menú de configuración** AG tiene dos modos de uso, el modo Explorar y modo Juego.

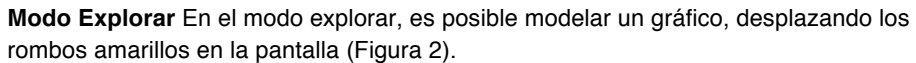

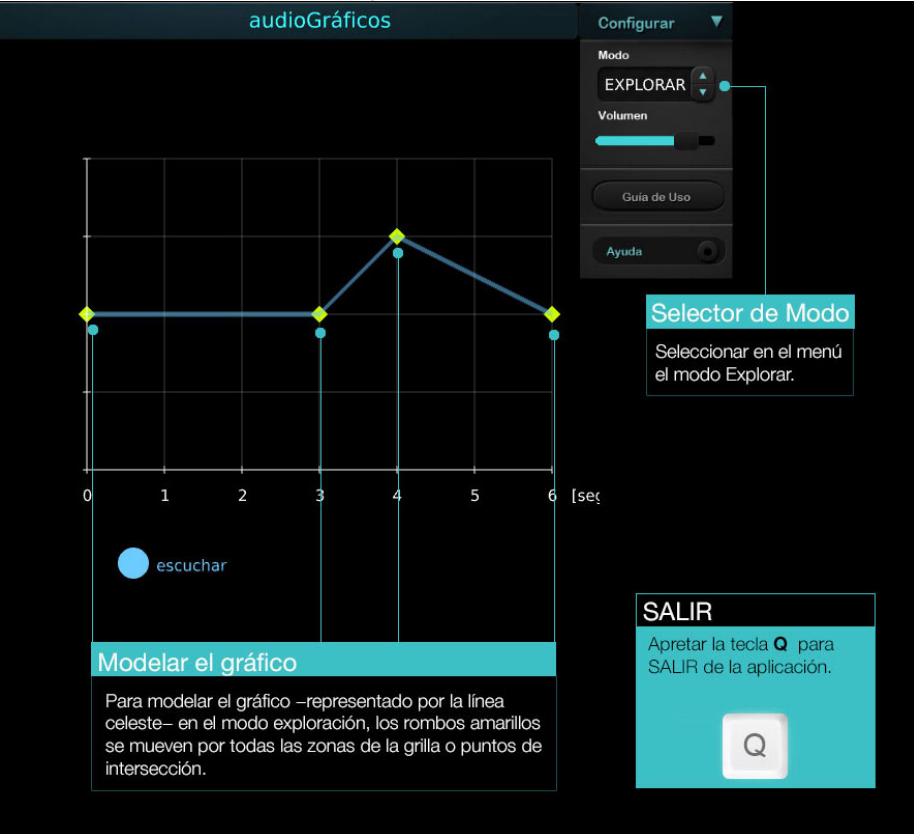

Figura 2. Pantalla principal de AG, con el Modo Explorar.

**Modo jugar** En este modo los rombos se desplazan por zonas determinadas y se invita al estudiante a modelar el gráfico según la solución sonora presentada (Figura 3).

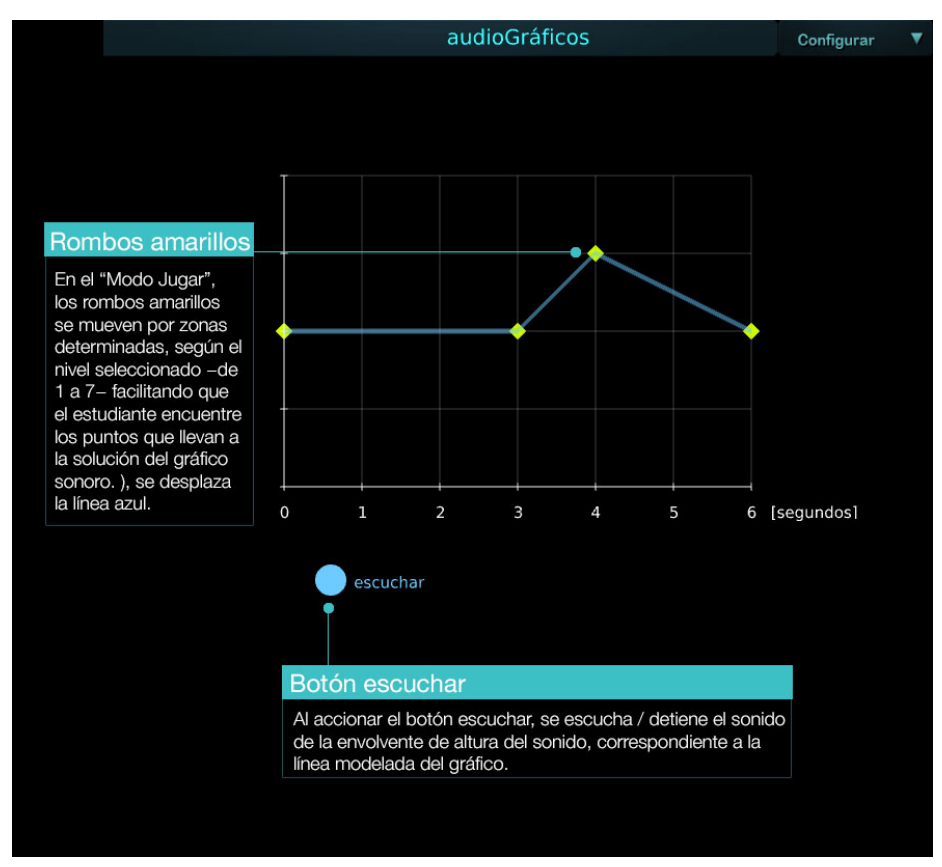

Figura 3.Modo jugar.

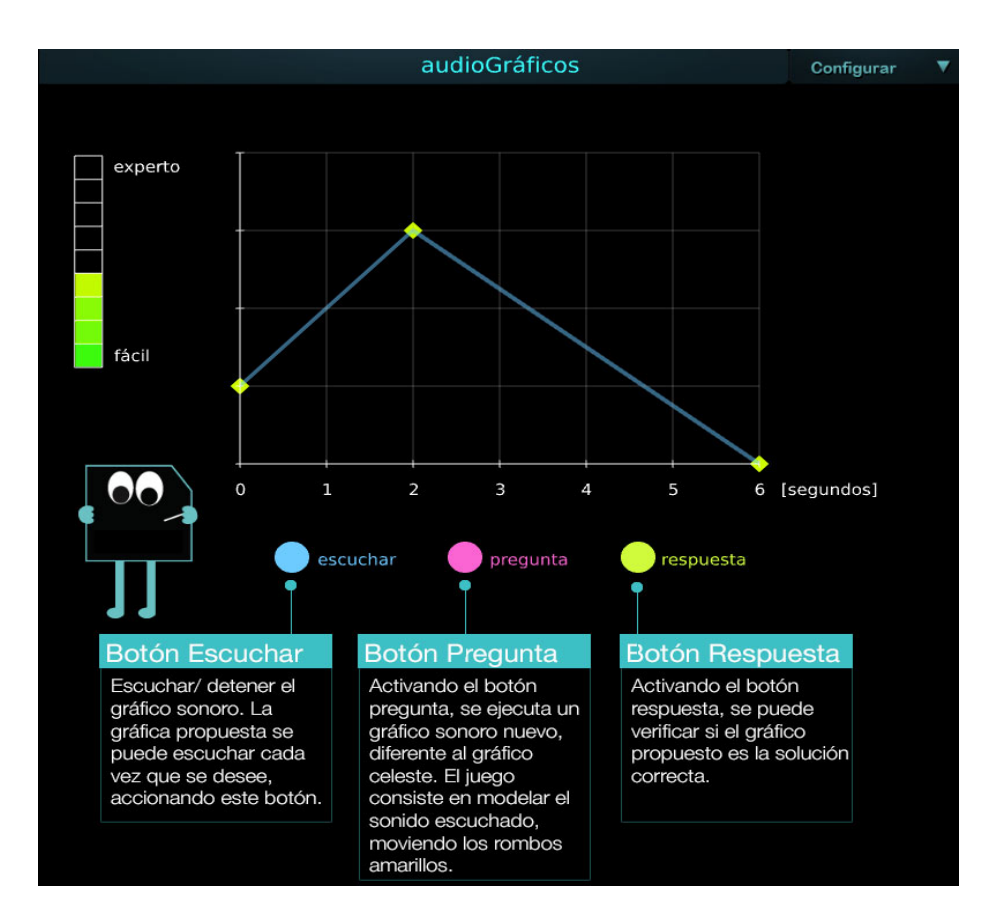

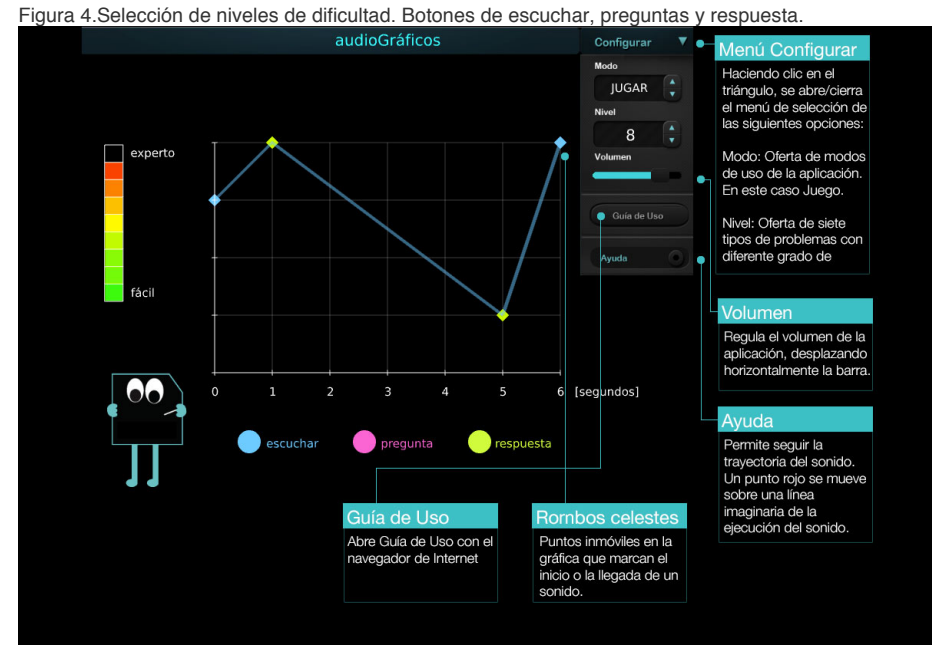

Figura 5.Botones de escuchar, preguntas y respuestas en AG.

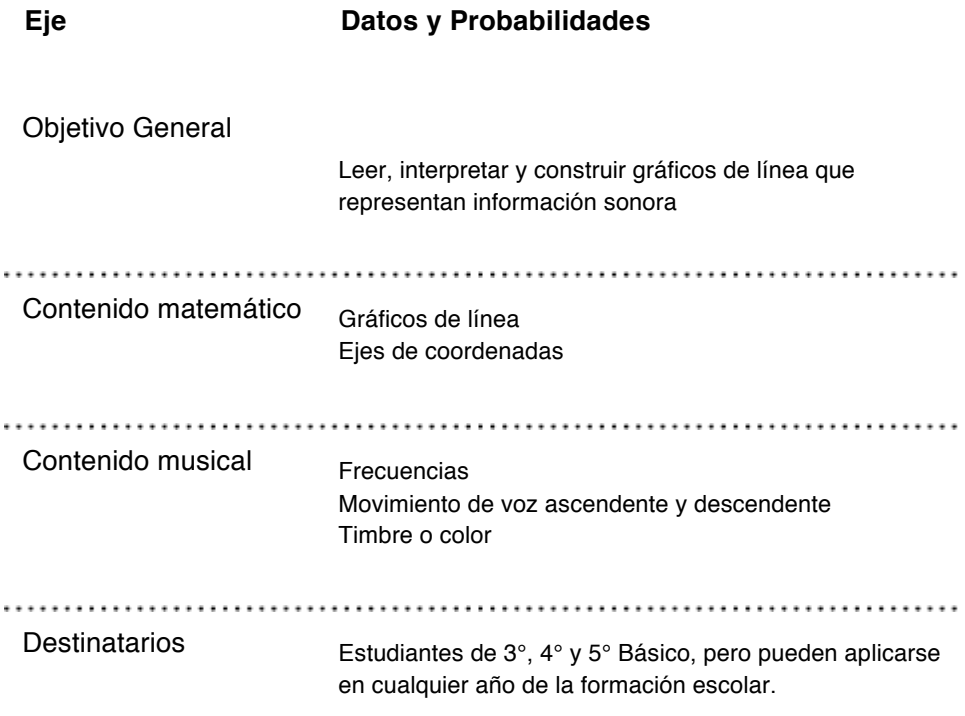

# Descripción

## **Descripción General**

La aplicación **MMSI AudioGráficos de Picalab** permite que los estudiantes exploren los **gráficos de línea**, interpretando la información entregada en contextos sonoros. Los destinatarios deberán interpretar la información descrita en el gráfico y generar el sonido que a través de ella se describe. AudioGráficos−al igual que otras aplicaciones MMSI−, posee dos modos:

#### Modo 1: Explorar

En este modo los usuarios descubren las posibilidades y relaciones que ofrece la aplicación.

#### Modo 2: Jugar

Corresponde al modo juego de la aplicación. Cada juego varía sus niveles de dificultad en función del número de puntos que pueden ser modificados en el gráfico. En el primer nivel, el más sencillo, solo se modifica uno de los extremos de la línea del gráfico. En el nivel superior, de mayor complejidad, se pueden modificar cuatro puntos del gráfico. En todos los niveles existe la opción de ayuda, que consistente en un cursor que avanza a lo largo del intervalo de tiempo, como una forma de guiar lo que están escuchando los alumnos. Con esa finalidad, la alteración del sonido está descrita por una línea generada en función del tiempo; es decir, una línea que describe las alteraciones que le suceden al sonido en un intervalo de tiempo, que tiene una duración de 6 segundos.

# **Actividades**

#### **Actividades**

Los ejemplos de actividades que se presentan en esta guía, están orientadas a estudiantes a partir de 3er año básico y pueden ser realizadas más allá de la clase formal. Las actividades propuestas permitirán al docente **agregar el registro sonoro al aprendizaje**, a través de lo que hemos denominado **metáforas músico-sonoras**, las que tienen por finalidad hacer **uso del sentido auditivo y estético**durante la enseñanza de la matemática y también explorar matemáticamente elementos musicales y sonoros. En los dos casos, se espera que los alumnos descubran **patrones matemáticos y musicales, formulen y prueben conjeturas**, y hagan uso de su curiosidad y creatividad.

 $\mathcal{L}_\text{max} = \mathcal{L}_\text{max} = \mathcal{$ 

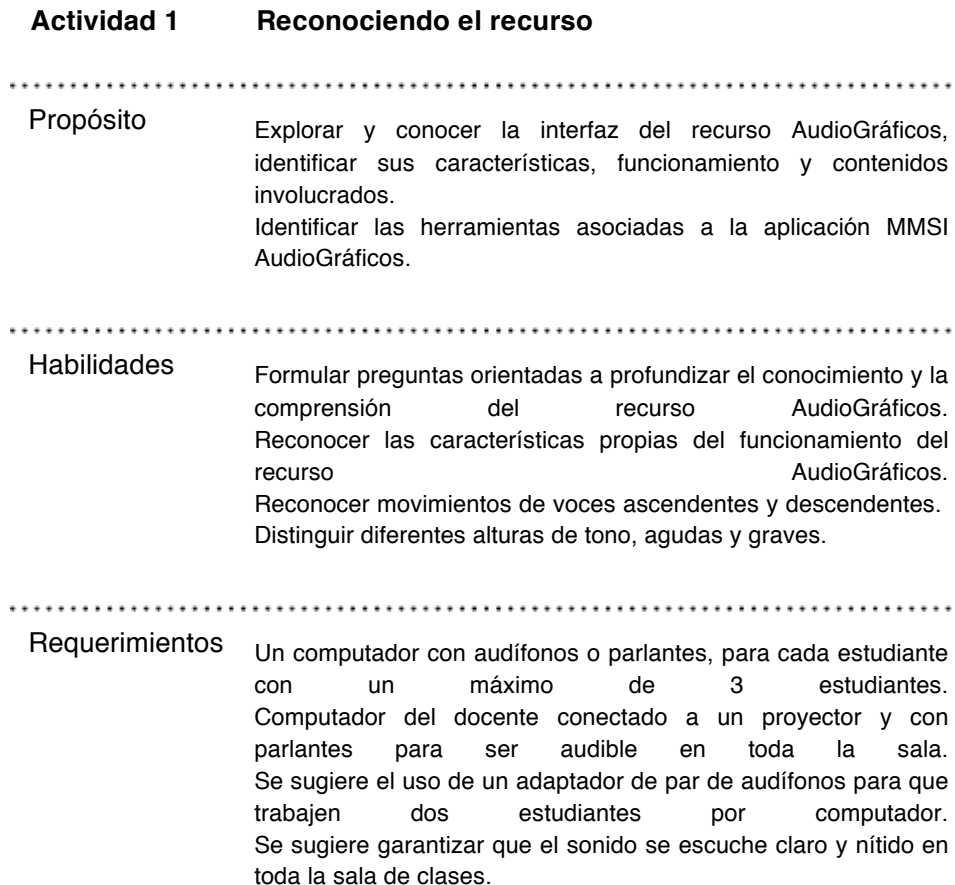

Procedimiento

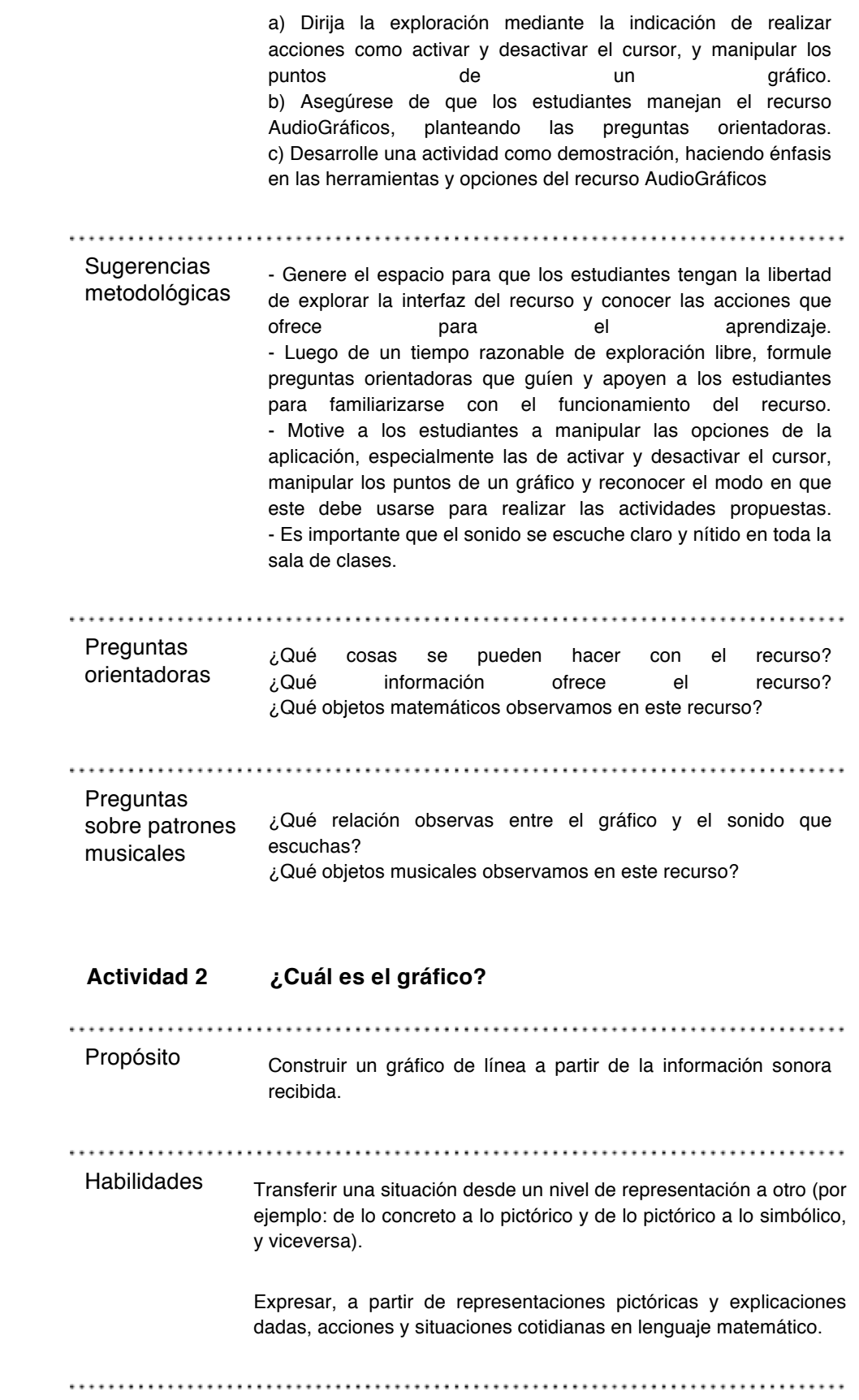

#### Requerimientos

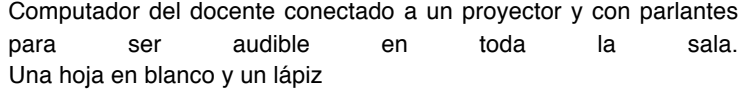

Procedimiento a) Construya en la aplicación AudioGráficos de su computador, un gráfico de línea con la precaución de que los estudiantes no lo vean. b) Realice una primera exposición del sonido a graficar, asegurándose de que se escucha con claridad en toda la sala. No realice la presentación gráfica del sonido. c) Solicite a los alumnos que al momento de escuchar el sonido, tracen simultáneamente la línea que mejor represente el sonido que escuchan.

> d) Realice solo una repetición más del sonido y luego pida a los estudiantes que seleccionen la curva que mejor represente el sonido escuchado, y que compartan su elección de manera que al observar los otros gráficos, identifiquen si hay alguno que se parezca al suyo. e) Seleccione algunos gráficos teniendo como criterio que la muestra seleccionada represente a la mayoría de los gráficos construidos por los estudiantes, sin importar qué tan parecidos sean al gráfico original. f) Plantee preguntas que ayuden a los estudiantes a describir lo que escucharon y su representación en la curva que diseñaron. g) Presente la curva original construida en la aplicación, mientras los estudiantes escuchan el sonido correspondiente.

# **Sugerencias**

metodológicas En esta actividad, se busca valorar en los gráficos creados por los alumnos, la representación de lo que *escucharon*, lo que no necesariamente coincidirá con el sonido original. Por ejemplo, si un alumno creyó que la frecuencia del sonido aumentaba y dibujó una línea hacia arriba (pendiente positiva), −aunque en realidad el sonido siempre se mantuvo igual−, el docente deberá valorar como correcto el gráfico de línea, pues interpreta lo que estudiante creyó escuchar. Es posible que algunos estudiantes se beneficien dibujando primero en el aire el sonido que están escuchando. En esta actividad los estudiantes deberán construir el gráfico de línea correspondiente al sonido que les presentará el docente, para luego compararlo con el gráfico original. La exigencia de dibujar el gráfico en un par de ejes de coordenadas, dependerá de los conocimientos previos de los alumnos sobre la materia. Los sonidos sugeridos para esta actividad están representados por los siguientes gráficos. Cada par de gráficos fue definido considerando que tuviera una cierta semejanza en su comportamiento, de manera que los estudiantes puedan identificar las diferencias y así, ir afinando su percepción sonora.

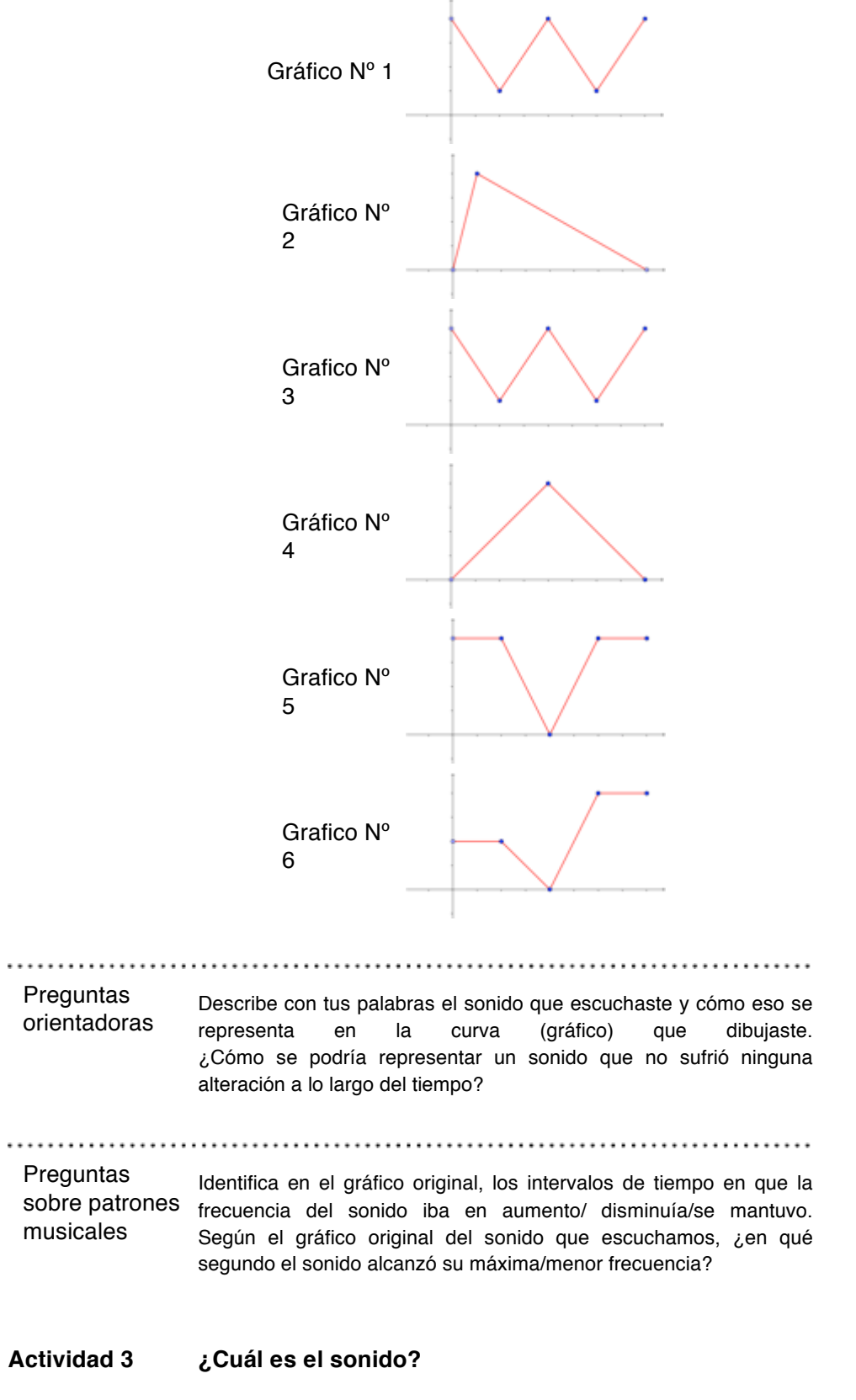

. . . . . . . . . . . . . . . . . . . . ......................................

#### **MMSI - AudioGráficos**

Propósito ldentificar la información entregada en el gráfico de línea y utilizarla para generar un sonido lo más próximo posible al original.

. . . . . . . . . . . . . . Habilidades Transferir una situación de un nivel de representación a otro por ejemplo: de lo concreto a lo pictórico y de lo pictórico a lo simbólico, y y viceversa. Expresar acciones y situaciones cotidianas en lenguaje matemático, a partir de representaciones pictóricas y explicaciones dadas

Requerimientos Computador del docente conectado a un proyector y con parlantes para ser audible en toda la sala.

Procedimiento a) Compruebe que el sonido se escucha con claridad en toda la sala.

> b) Presente a los estudiantes un gráfico de línea (sin audio), con uno, dos o tres puntos de control (rombos amarillos), de forma progresiva.

c) Invite a los estudiantes a realizar una interpretación del sonido representando en el gráfico. d) Invite a los estudiantes a interpretar con su propia voz el sonido presentado en el gráfico original, en un intervalo de seis segundos.

**Sugerencias** Sugerericias Es importante que considere que la interpretación del gráfico sea en<br>metodológicas tiempo real es decir. la lectura del gráfico debe respetar los seis tiempo real, es decir, la lectura del gráfico debe respetar los seis segundos de duración del sonido. Considere el botón "Ayuda" -un cursor de esfera de color rojo-, que le permitirá orientar la lectura del gráfico a lo largo del intervalo de tiempo. Es muy posible que los primeros ejercicios representen gran dificultad para algunos estudiantes, por lo que se sugiere que estos ejercicios y los ejemplos, sean muy similares a los estudiados en la actividad 2, para ir poco a poco aumentando el nivel de dificultad, incrementando el número de *puntos de control* para la construcción de los gráficos.

A continuación se presentan algunos ejemplos de ejercicios:

Gráfico 1

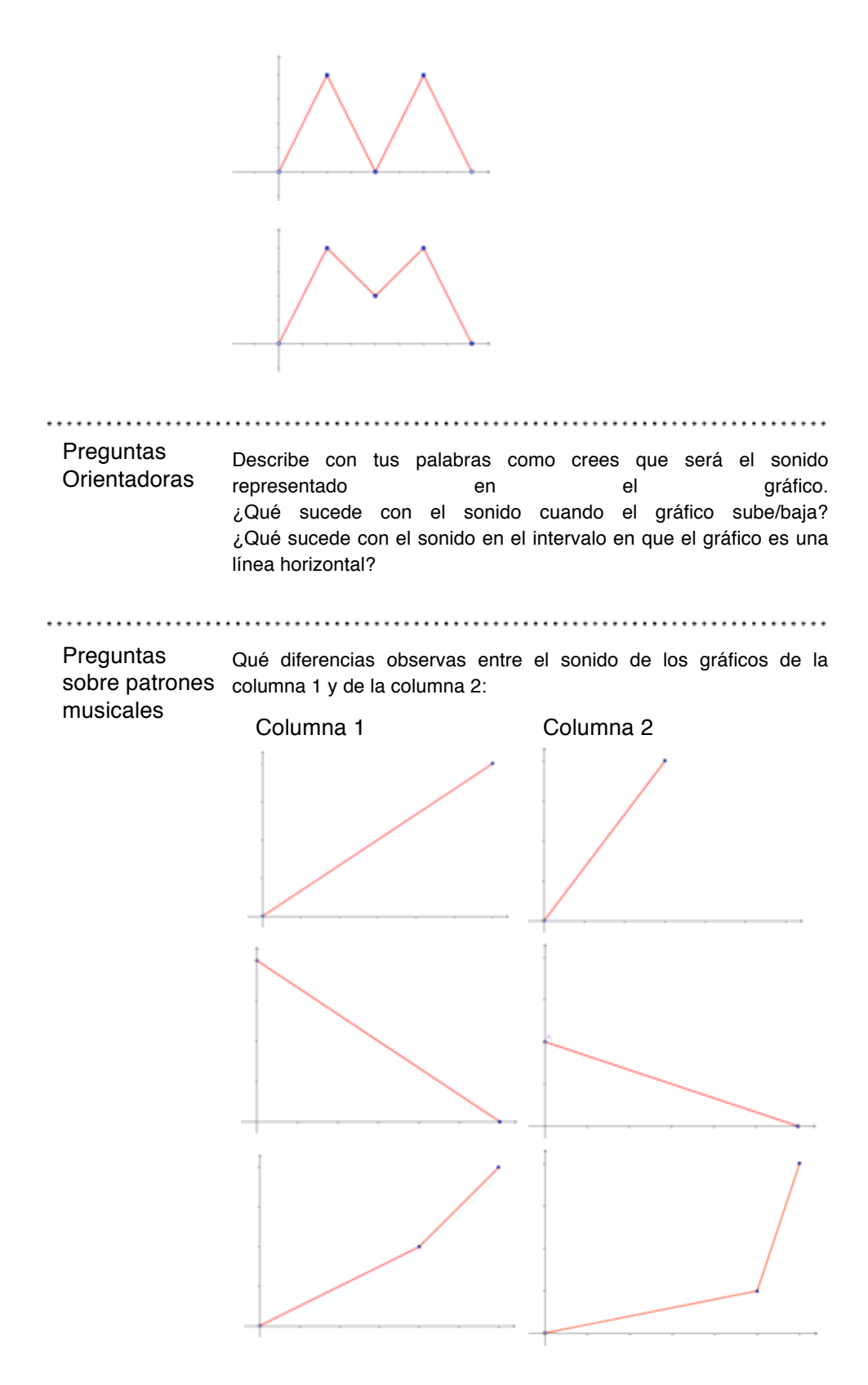

#### **MMSI - AudioGráficos**

# Picalab

#### **Picalab**

Picalab es proyecto abierto, de interés público y colaborativo, que busca promover el desarrollo de una comunidad virtual de docentes artistas y estudiantes interesados en la innovación pedagógica, desarrollando propuestas, recursos y espacios interactivos que promuevan en los niños y niñas el interés, la curiosidad, la exploración, el planteamiento y resolución de problemas para lograr aprendizajes de mayor significancia.

Más de dos años de investigación y trabajo en el proyecto FONDEF- TIC-EDU CONICYT 2010: *"Laboratorio Virtual para el Programa de Innovación en Ciencias y Arte. Picalab: Capítulo1. Musi Matemáticas Sonoras Interactivas"* han dado como resultado la producción de cuatro módulos de **M**usi**M**atemática**S**onoras **I**nteractivas (MMSI) - AudioEnteros, AudioFracciones, AudioGráficos y MultiPulso- y sus correspondientes guías de la contrada de la contrada de la contrada de la contrada de la contrada de la contrada de la contrada

Estos recursos MMSI utilizan como metáfora la vinculación entre la música y la matemática, utilizando la sinergia entre los elementos matemáticos y físicos del sonido y de la música, y ciertos contenidos curriculares escolares de Matemática: números enteros, números racionales, operaciones numéricas, representaciones gráficas, azar y combinatoria, geometría, etc.

Picalab puede desarrollar otros recursos digitales interactivos utilizando metáforas significativas en que las se vinculen Biología y Artes Visuales, Física y Artes del Movimiento, y otras posibilidades que indudablemente surgirán en la medida que en Picalab se desarrollen y consoliden experiencias.

Ir a PicaLab.cl